# Stock PVTA – Toma de inventario

## Descripción

Desde este proceso es posible ingresar el conteo de inventario realizado en los diferentes depósitos.

De existir diferencias entre el stock real y el stock del sistema, podrá realizar un ajuste de inventario no valorizado. En el caso de necesitar que el ajuste sea valorizado, ingréselo desde el proceso [Ajuste de inventario](https://ayudas.axoft.com/21ar/ajusteinventario_st).

En caso de tener activo el parámetro general Lleva doble unidad de medida desde el proceso [Parámetros de Stock](https://ayudas.axoft.com/21ar/parametrogeneral_st) y para artículos que llevan doble unidad de medida, la toma de inventario se podrá realizar para las dos unidades de medida de stock.

Si el artículo usa el control entre las unidades de stock durante el ingreso de comprobantes, en la toma de inventario no se aplica el control.

[axoft\_box title=»Tenga en cuenta:» box\_color=»#F0F0F0? title\_color=»#444444? class=»axoft\_box\_blanco»]

La toma de inventario es un comprobante independiente, que no conlleva movimiento de stock.

[/axoft\_box]

Comandos

### Agregar

Desde esta función sólo es posible ingresar comprobantes de toma de inventario, con los artículos y sus respectivos depósitos. El comprobante quedará con el estado 'Ingresado'.

Actualizar

Este comando permite modificar todos los comprobantes que estén con estado 'Ingresado' o 'En Proceso'.

Para el estado 'En Proceso', sólo será posible agregar o eliminar artículos de los depósitos bloqueados, si el perfil así lo permite. Para el estado 'Ingresado' es posible modificar todos los campos.

Acciones asociadas

Detallamos en los siguientes ítems, las acciones asociadas a la toma de inventario.

### Comenzar Conteo de Inventario

Usted podrá, en primera instancia, bloquear los depósitos (en caso de no aceptar cargar las cantidades), sino se ingresarán las cantidades del recuento físico para los artículos inventariados. No se calcularán las diferencias.

Es posible agregar artículos de los depósitos bloqueados (si el perfil lo permite).

Si no ingresa las cantidades en este proceso, deberá hacerlo desde el comando Actualizar.

El comprobante quedará con estado 'En Proceso'.

Procesar diferencias

Se calcularán las diferencias existentes entre el stock real y el stock del sistema..

No es posible editar los datos.

El comprobante quedará con estado 'Procesado'.

Realizar Ajuste de Inventario De existir diferencias en las cantidades, se realizará el ajuste de inventario. Después de ajustar, se desbloqueará el o los depósitos. El comprobante quedará con estado 'Ajustado'.

Consultar Ajustes de Inventario

De existir registros asociados a la toma de inventario se visualiza una ventana con los de los datos 'Tipo de comprobante' y 'Número de comprobante' de los resultados obtenidos. De no existir registrados asociados se visualiza el mensaje «No hay ajustes de inventario asociados a esta toma».

Anular Conteo de Inventario Desde esta función cambiará el estado del comprobante, de 'En Proceso' a 'Ingresado', acarreando el desbloqueo del depósito.

Anular Cálculo de Diferencias Utilice esta función para cambiar el estado del comprobante, de 'Procesado' a 'En Proceso'. No se visualizarán las diferencias.

#### Anular Toma de Inventario

Se anularán los comprobantes con estado 'Ingresado', 'En Proceso' o 'Procesado'. Si el comprobante está con estado 'En Proceso' o 'Procesado', se desbloquearán el o los depósitos. El comprobante quedará con estado 'Anulado'.

### Comando Importar

Mediante este comando, es posible importar la información generada por una colectora. Es necesario configurar, previamente, el formato del archivo (en el proceso Configuración de colectoras).

Origen: ingrese la ruta del archivo generado por la colectora.

Depósito: si en la configuración del formato del archivo no incluyó el depósito, ingréselo en forma manual. Caso contrario, se obtendrá automáticamente del archivo a importar.

[axoft\_box title=»Consideraciones para la toma de inventario registrada en el sistema:» box\_color=»#F0F0F0? title\_color=»#444444? class=»axoft\_box\_blanco»]

Si la toma de inventario tiene información de artículos, previamente cargados, será posible indicar la forma de proceder en caso de importar información de éstos. También, puede reemplazar la información existente con la obtenida en el archivo, o bien actualizarla acumulando las cantidades.

[/axoft\_box] [axoft\_box title=»Consideraciones para los artículos incluidos en el archivo:» box\_color=»#F0F0F0? title\_color=»#444444? class=»axoft\_box\_blanco»] Dependiendo de las características de la colectora que utilice, es posible que el archivo contenga sólo los artículos con cantidades inventariadas o bien, el maestro de artículos completo con cantidad cero

en los artículos no inventariados. Según la información obtenida, es posible procesar los artículos con cantidad cero.

[/axoft\_box]

Datos del encabezado

Comprobante: indica el comprobante de la toma de inventario a utilizar.

Estado: muestra el nivel de avance de la toma de inventario. El estado puede variar entre 'Ingresado', 'En proceso', 'Procesado', 'Ajustado' o 'Anulado'.

Depósito: indica el depósito donde se realizará la toma de inventario. Si la cantidad de depósitos a inventariar es más de uno, podrá dejar en blanco este campo y completar este dato en el renglón del comprobante. No es posible seleccionar un depósito que se encuentre inhabilitado.

### Conceptos generales

Mediante la función 'Agregar', el sistema permite seleccionar el tipo de comprobante de toma de inventario e ingresar los artículos y los depósitos.

Si indica el depósito en el encabezado, no será posible modificar este dato en los renglones del comprobante.

Al finalizar la carga, el comprobante quedará con estado 'Ingresado'.

Invocando la función 'Comenzar Conteo de Inventario' será posible cargar las cantidades físicas existentes en el o los depósitos y, dependiendo de lo configurado en el proceso [Parámetros de Stock](https://ayudas.axoft.com/21ar/parametrogeneral_st), el sistema bloqueará el artículo/depósito o el depósito.

Si desde el proceso Perfiles de toma de inventario, usted configura el parámetro Toma de Inventario Ciega = Sí, se exhibirá el stock del sistema (en este estado no mostrará las diferencias) para cada uno de los artículos cargados en la toma de inventario.

El stock del sistema es el saldo que se visualizará en el informe Saldos de Stock por artículo o Saldos de Stock por depósito.

Una vez finalizada la carga de las cantidades, el comprobante se guardará con el estado 'En Proceso', mediante el comando' Actualizar' será posible eliminar o agregar renglones en dichos comprobantes. También será posible ejecutar la función Procesar diferencias. En el cual el sistema calculará las diferencias entre el stock real y el stock del sistema.

Si desde el proceso Perfiles de toma de inventario, usted configura el parámetro Toma de inventario ciega = No, el stock del sistema y las diferencias se visualizarán en pantalla. En el caso que existieran diferencias (entre los saldos), es posible realizar el ajuste de inventario (no valorizado) desde este proceso. De no realizarlo, será posible generarlo en otro momento desde este mismo proceso (mediante la función Realizar ajuste de inventario) o bien, desde el proceso Ajuste de inventario (en este caso, el ajuste podrá ser valorizado). Al realizar el ajuste, el sistema calculará el ingreso o el egreso para cada uno de los artículos cargados en el comprobante, posteriormente desbloqueará los artículos/depósitos o depósitos de la toma de inventario ajustada.

[axoft\_table responsive=»yes» alternate=»no» fixed=»yes» class=»Tabla\_General»]

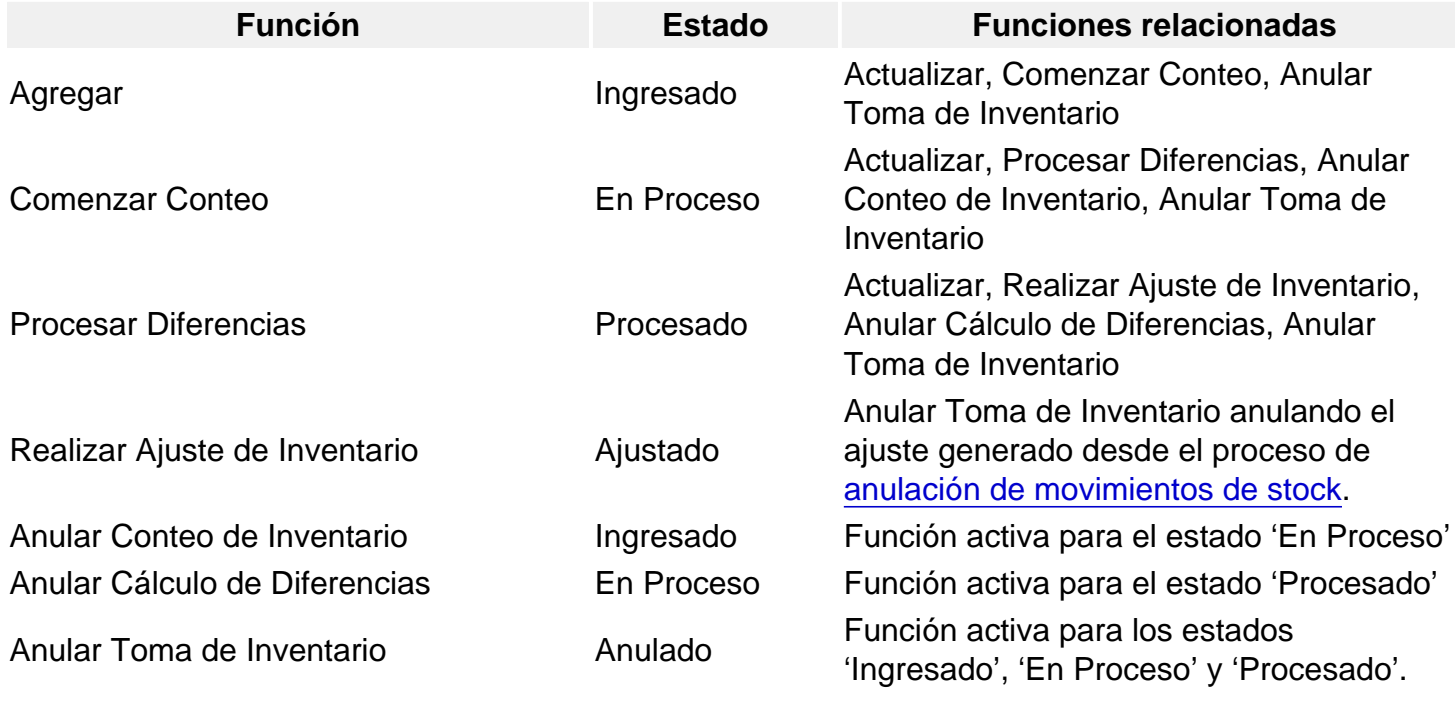

[/axoft\_table]